## 宅配管理プレミアム for Android

[お試し版]

最終更新日:令和 3 年 10 月 1 日

<重要> 本ソフトは、お問い合わせをいただいたご登録ユーザー様にのみご案 内しているお試しソフトです。 お問い合わせはメールのみでの受付となっております。 ご了承ください。

ファイアウォールの例外設定については、別紙マニュアル参照ください

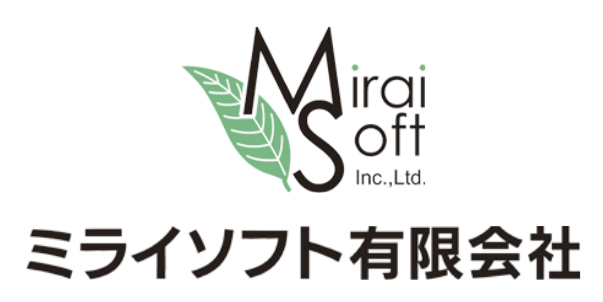

 $13:54$   $\blacksquare$  .  $\bullet$ 41

宅配管理プレミアム For Android

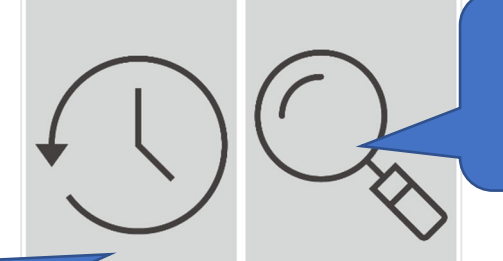

お客様情報の検索を行います

着信があった履歴と宅配管理の お客様を照合します

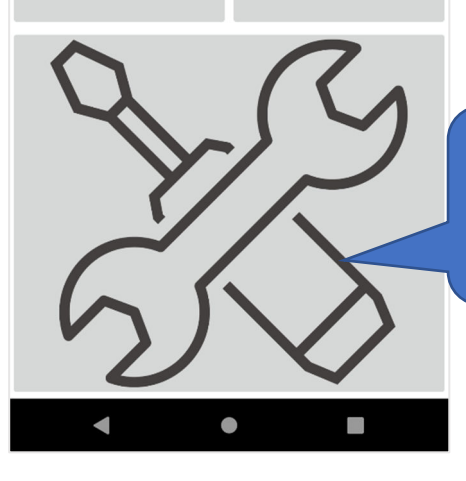

宅配管理に接続するための設定 を行います

## 初期設定①

い場所に移動する場合に チェックを入れます ※同期ボタンにてデータ を保存しておく必要があ ります。

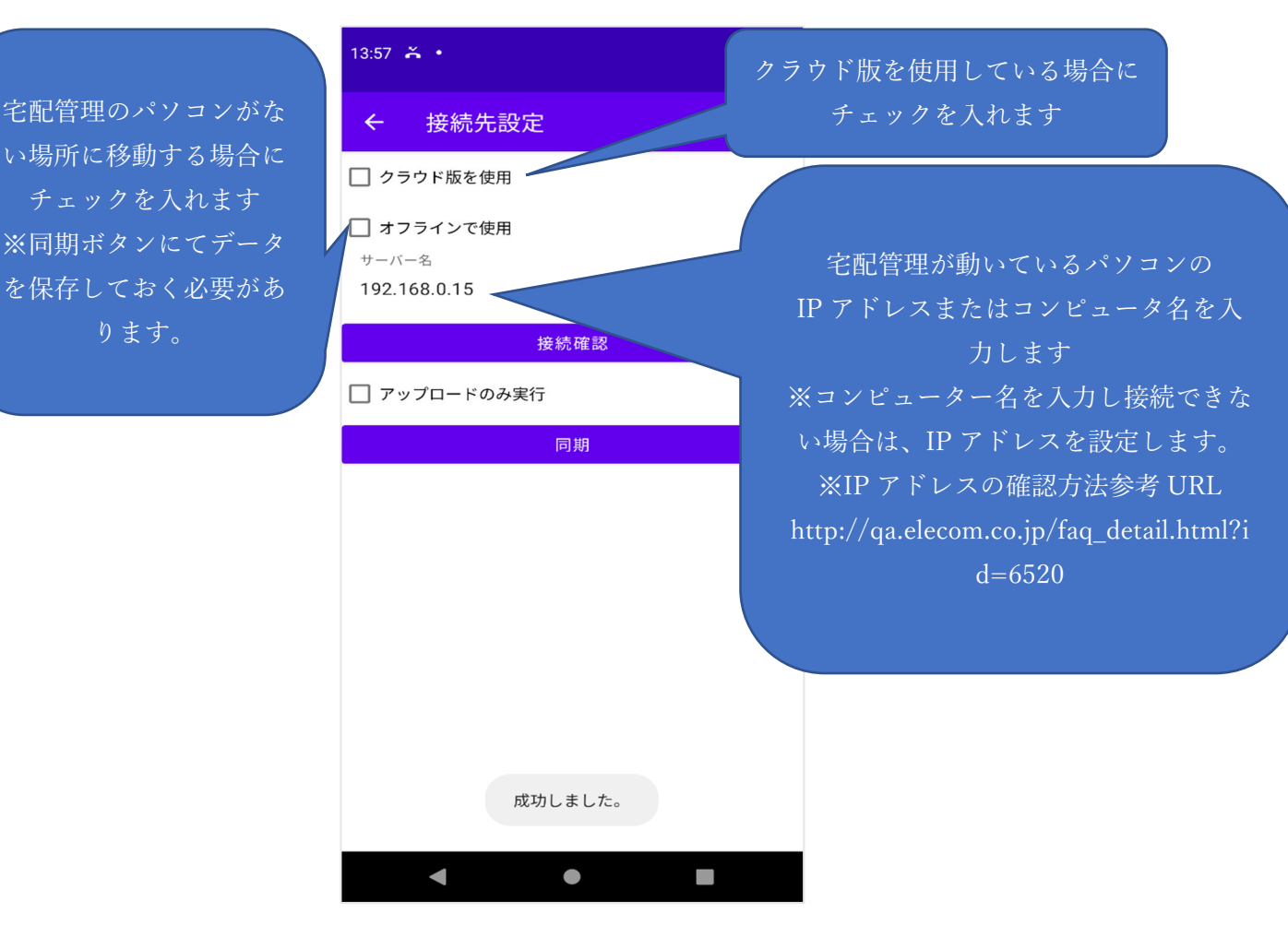

## 初期設定②

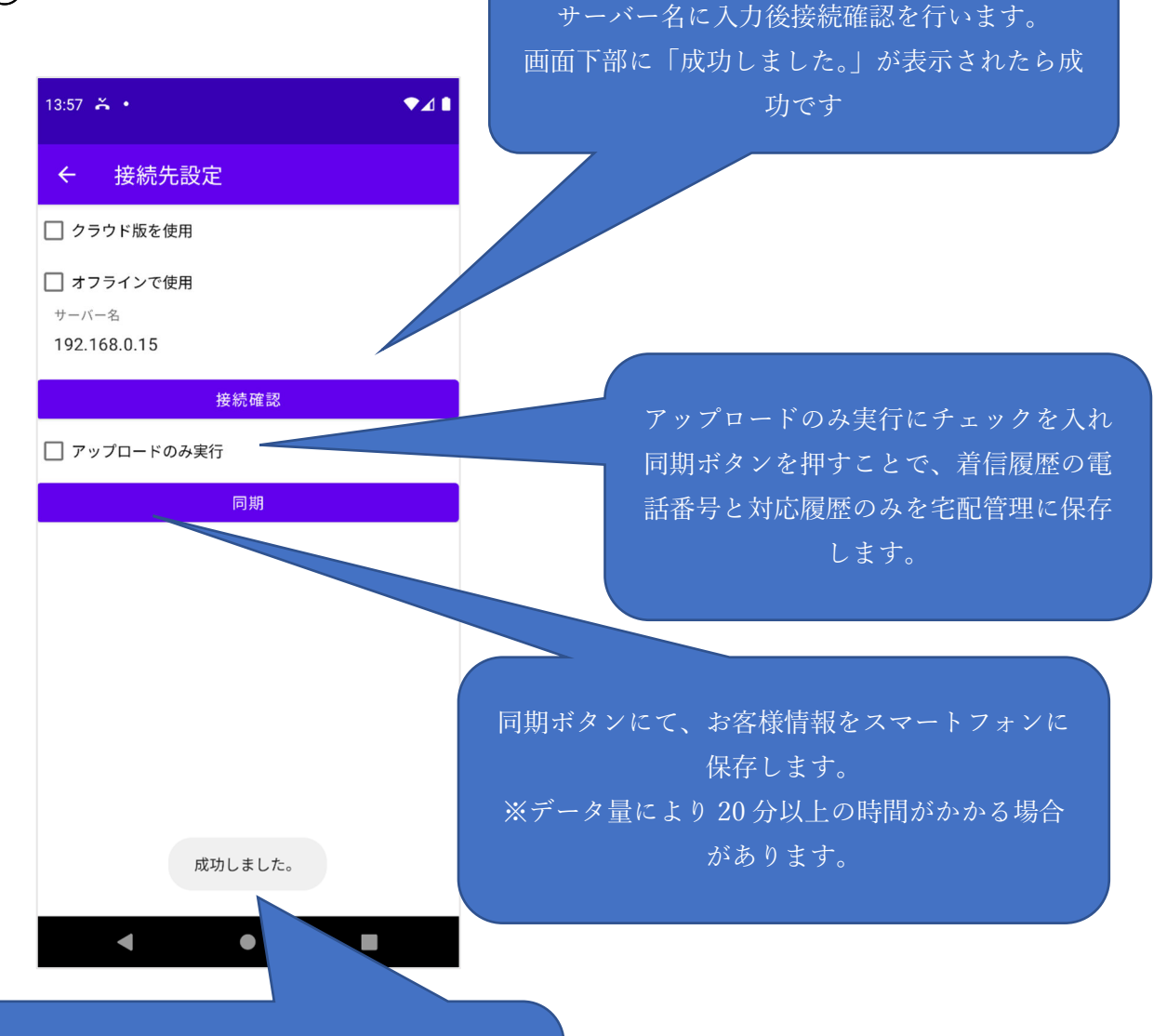

接続確認ボタンを押した後に、 「成功しました。」が表示されたら成功です。 その他のメッセージの場合は、ファイアーウォールの 設定やサーバー名の確認を行ってください

## 着信履歴確認

 $13:36 \times \cdot$ 

 $\leftarrow$ 

お客様名

郵便番号

住所2

会社/様方

TEL

携帯

XE

 $x \pm 2$ 

届け先一覧を

表示

√依頼主

9691731 住所1

伊達郡国見町

森山中町20-1

024-529-2933

日付をタップすることで、カレンダーが 表示されます。選択後に、検索ボタンを 押します。

日付以降の着信履歴が表示されます。

入一覧、対応一覧を表示できます

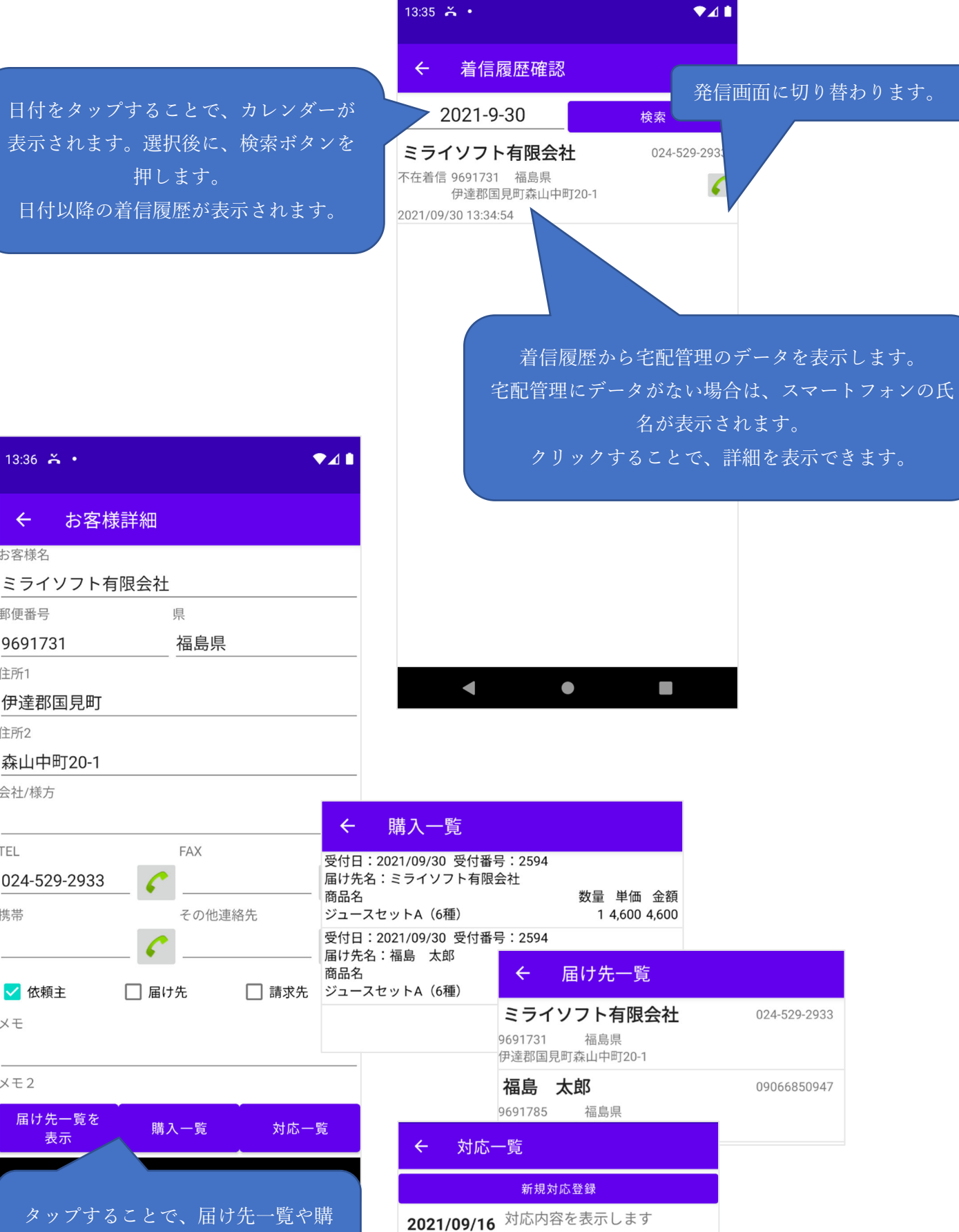

4

詳細 削除

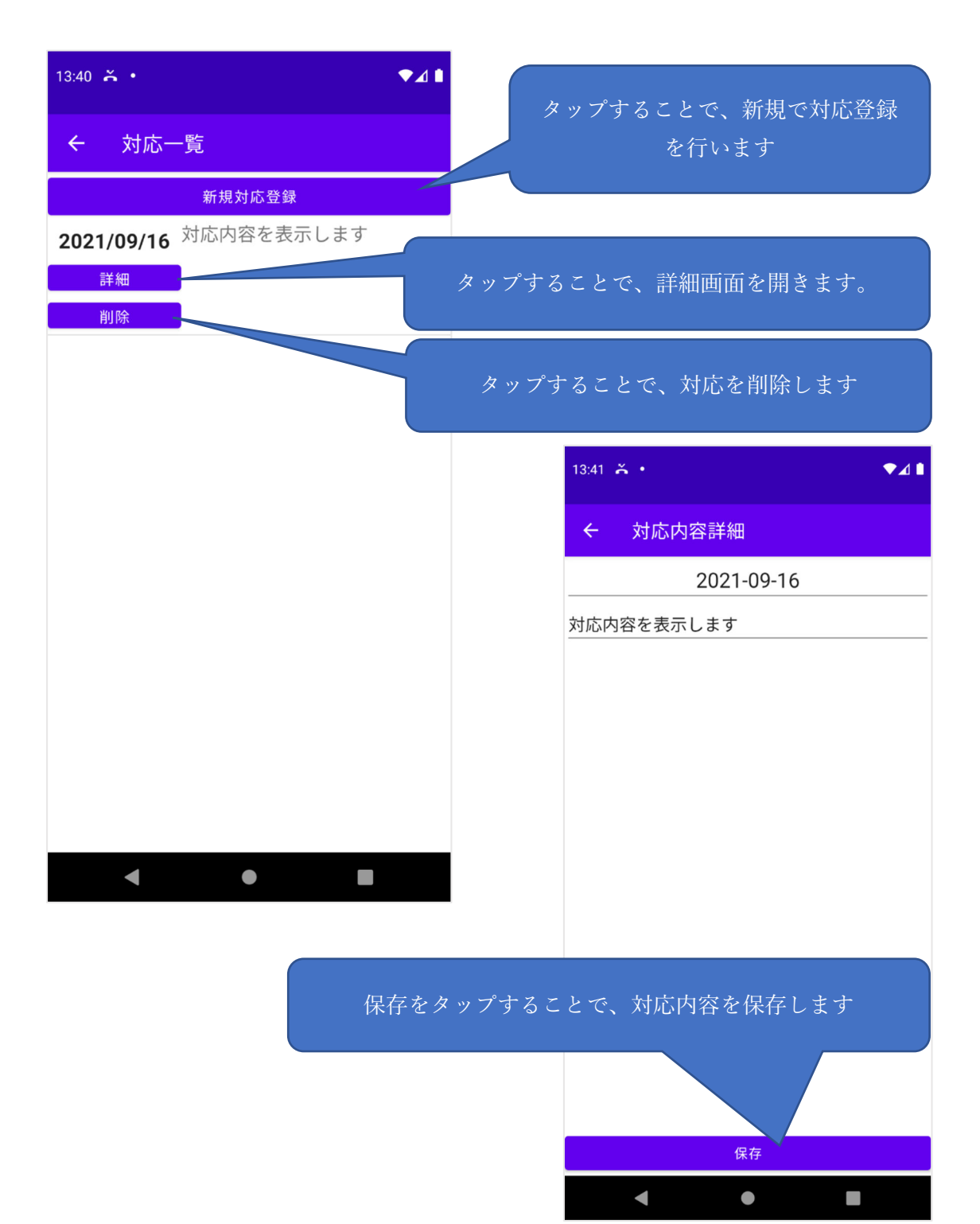

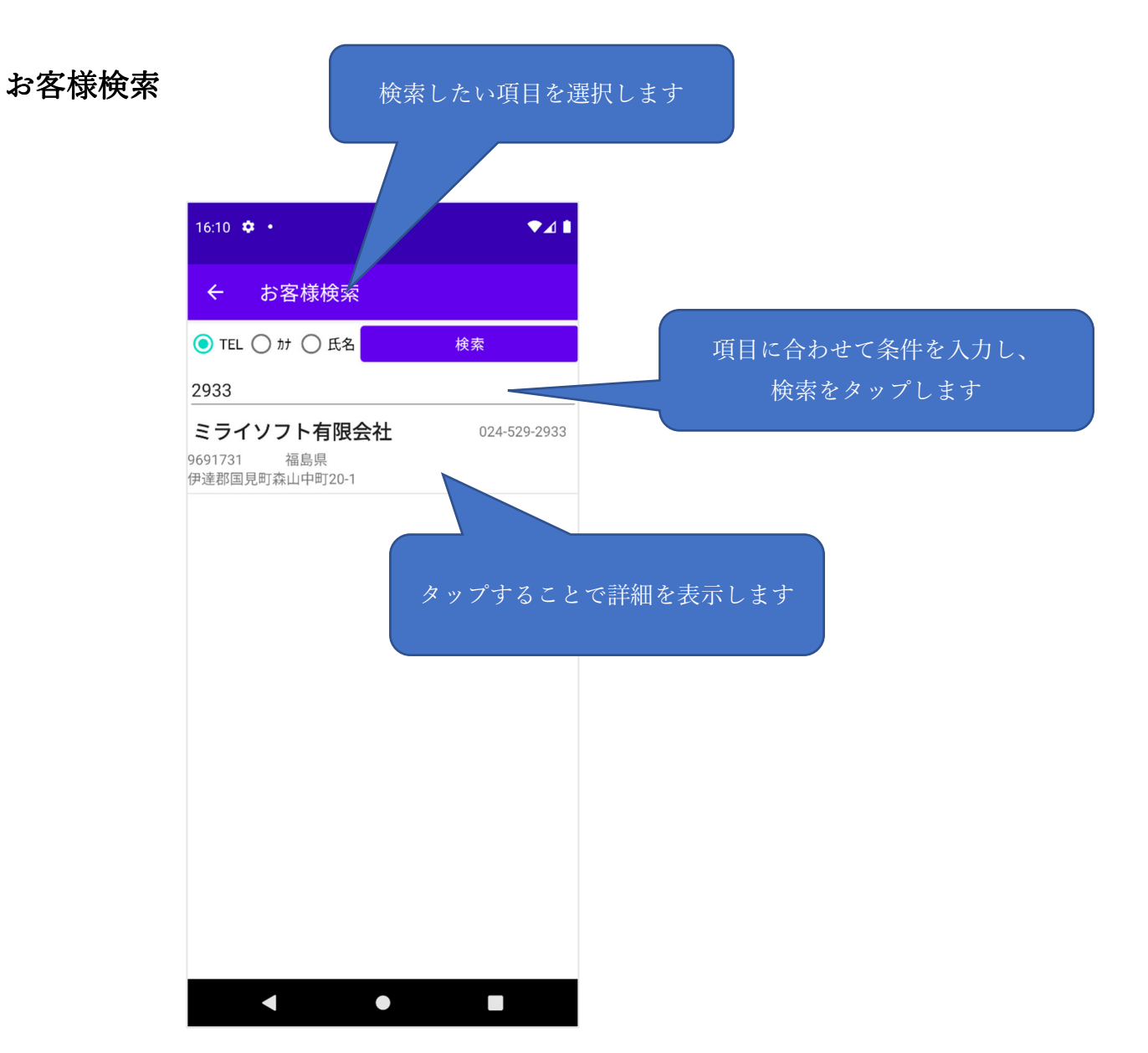